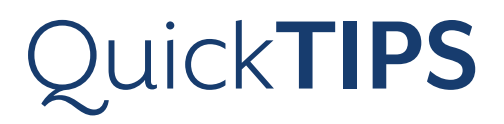

# **ENVIRONMENT MANAGER**

#### **PRODUCT AVAILABILITY:** Muse iQ, SoundLens Synergy iQ, and Halo iQ Devices

Environment Manager features are technology-tier and style dependent. Higher levels of technology provide more options and assistance for the patient. Default values are research-driven based on patient performance and preference.

Environment Manager allows for adjustments to Comfort, Auto Music, Directionality, and Immersion Directionality on a per-memory basis.

Launch Inspire X, then connect and detect hearing devices and select Environment Manager on the left navigation bar. Refer to the *Initial Fit Protocol QuickTIPs* for more information.

## **COMFORT**

» Speech and Noise: Fast-acting noise management and speech preservation system designed to provide comfort in speech in noise situations and reduce listening effort.

» Quiet: Expansion algorithm designed to provide comfort for low-level noise.

» Wind: Noise reduction algorithm designed to provide comfort for wind noise when turbulence is detected over the microphones.

» Machine Noise: Noise reduction algorithm designed to provide comfort for loud, steady state noise.

There are two ways to adjust the Comfort controls:

- 1. Select the Setting Value on the adjustment table. The control will turn blue. Select the up or down arrows to increase or decrease the amount of noise control, or:
- 2. Select Details adjacent to Comfort to access all of the Comfort settings. Select a higher radio button for more noise control or a lower radio button for less noise control.

Devices feature Environment Manager, a series of sound classification and

**Starkey** 

Environment Manager includes Directionality, including Immersion

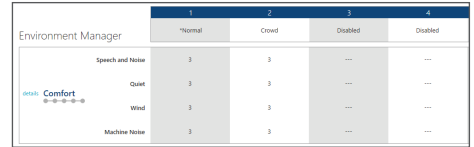

Comfort

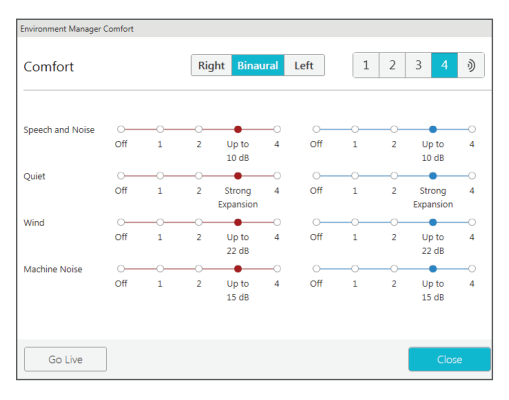

Comfort

#### **AUTO MUSIC**

Hearing devices will automatically adjust their settings to provide an optimal music listening experience when music is detected in the environment. Auto Music defaults ON in \*Normal, Streaming, Stream Boost, and Auditorium memories. It can be manually enabled in other memories (except for the dedicated Music memory).

NOTE: Use of the Music memory is recommended for dedicated music listening. Refer to the *Music Memory QuickTIP* for additional information.

There are two ways to adjust the Auto Music controls:

- 1. Select the Setting Value on the adjustment table. The control will turn blue. Select the up or down arrows to make music signals more robust or less robust, or:
- 2. Select Details adjacent to Auto Music. Select a higher radio button or a lower radio button to make music signals more robust or less robust, respectively.

### **DIRECTIONALITY**

The optimal microphone mode will be determined as a function of the chosen memory environment. It is recommended to leave the directionality mode at the default settings in most situations. Professional flexibility is provided for adjusting the microphone mode and settings, as necessary.

There are two ways to adjust the Directionality settings:

- 1. Select the Setting Mode on the adjustment table. The control will turn blue. Select the up or down arrows to change the mode, or:
- 2. Select Details adjacent to Directionality to make more detailed adjustments:

#### Directionality Mode:

» Adaptive: Automatic, adaptive null steering with Speech ID to protect speech at all angles around the listener

» Dynamic: Automatic switching between omnidirectional and fixed directional modes based on the environment

» Directional: Fixed directional; amplifies sound from in front of the listener more than from behind via a hypercardioid polar plot » Omni: Fixed response; amplifies sound from all directions equally

Immersion Directionality: Defaults ON in the Adaptive, Dynamic, and Omni modes in standard devices for all memories except Streaming, Stream Boost, Phone, Coil, or Loop memories. . Defaults OFF in custom devices with directional microphones but may be turned on by selecting the check box.

Directionality Plus: Defaults OFF in all modes. Select the check box to activate when the device switches into a directional mode.

Switching: Defaults to Normal in all modes. Select Slower or Faster to decrease or increase the speed of directional switching, respectively.

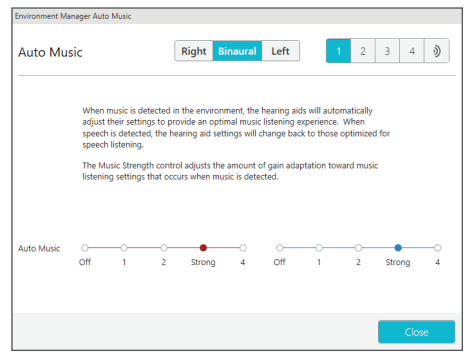

Auto Music

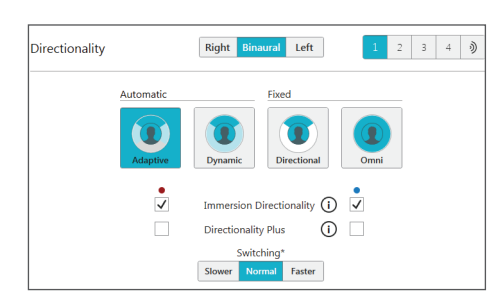

Directionality

Immersion Directionality: Recreates the acoustics of the pinna by adding a more natural, high frequency directional response whenever the hearing devices are in an omnidirectional state.

NOTE: Available in all devices with directional microphones.

Directionality Plus: Combines aggressive Speech and Noise reduction with directionality to achieve better comfort in extremely challenging environments.

Switching: Changes to switching apply to all memories. Switching is available in i2400 devices only.

#### **SPATIAL HEARING**

Spatial Hearing is a feature available for Muse iQ CIC and SoundLens Synergy iQ IIC devices. It is designed to provide access to high frequency information to improve hearing, sound quality, and environmental awareness for those with mild-to-moderate high frequency hearing loss.

It is enabled by default for audiograms featuring mild to moderate hearing losses. e-STAT AI is the default fitting formula when Spatial Hearing

Spatial Hearing may be enabled or disabled independently in each memory. To manually enable Spatial Hearing for a hearing loss that defaults Spatial Hearing OFF:

- 1. Select the e-STAT AI fitting formula on the upper menu bar from any of the fitting screens.
- 2. Select the up or down arrows on the adjustment table on the Environment Manager screen to toggle between OFF and ON.

NOTE: Spatial Hearing cannot be enabled in Music, Streaming, Stream Boost, Phone, Coil, or Loop memories.

|                                           |                     | Ŧ       | $\overline{c}$ | 3.               | $\boldsymbol{A}$ | 刃                 |             |
|-------------------------------------------|---------------------|---------|----------------|------------------|------------------|-------------------|-------------|
| Environment Manager                       |                     | "Normal | Crowd          | Outdoors         | Autophone        | Stream Boost: Off | Ear to Earl |
| Comfort<br>details<br>$-0.0 - 0.0$        | Speech and<br>Noise |         | ŝ              | 3                | š                | <b>STATE</b>      |             |
|                                           | Quiet               | 3       | š              | $\overline{3}$   | š                | $\sim$            |             |
|                                           | Wod                 | 3       | s              | $\boldsymbol{A}$ | š                | <b>STATE</b>      | V           |
|                                           | <b>Machine Noke</b> | R       | s              | $\mathcal{R}$    | š                | $\sim$            | V           |
| details Auto Music<br>$0 - 0 - 0 - 0 - 0$ | Strength            | 3       | off            | ott              | off              | <b>STATE</b>      | V           |
| Spatial Hearing                           |                     | On      | Cn.            | On               | N/A              | <b>STATE</b>      |             |

Environment Manager: Spatial Hearing

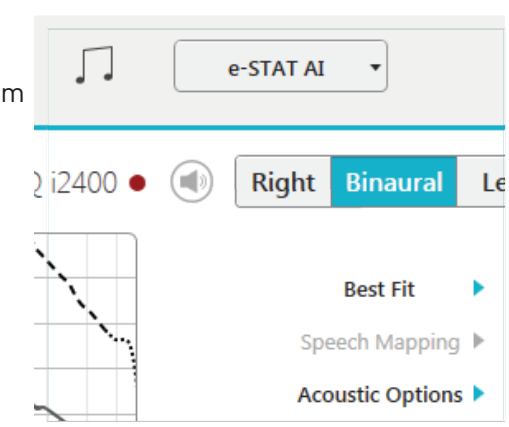

eSTAT AI